## **DSHA Citrix Environment (Apps)**

The DSHA Citrix environment will be reachable from your State laptop device through id.delaware.gov.

Log in to id.delaware.gov using your State (@delaware.gov) credentials. You will see an icon/tile labeled DSHA Citrix Environment. This Citrix Environment will be like a storefront to your applications used in Citrix.

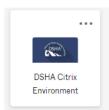

Click on the DSHA Citrix Environment icon/tile to open the website: https://dshacitrix.destatehousing.com/Citrix/RemoteWeb/

You will be prompted to sign in. *IMPORTANT\*:* Use the Citrix login (DSHA) credentials you used before November 5, 2023, and then select "Log On." You will only need to log in once to access all of your Citrix Applications.

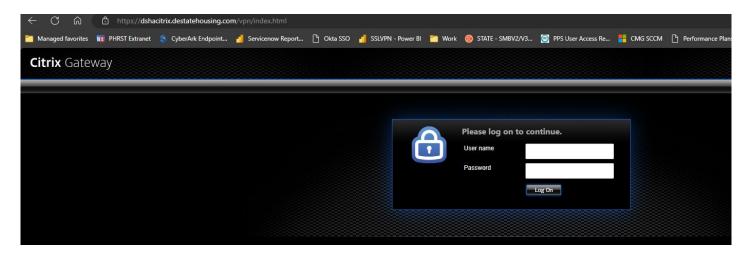

A new page that looks similar to the one below will launch. Select the shortcut icon to launch that particular Application.

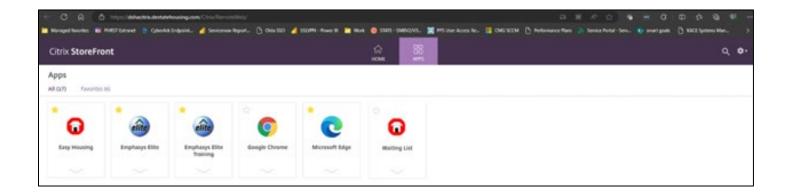

(NOTE: Using your previous Citrix log in credentials is a temporary solution (2-4 months) so you may maintain access to these applications to complete your daily work. Each application will undergo a technical review, its details documented and then approved through Security. New log in instructions will be distributed once that process is completed.)